# 嵌入式系统中 S3C44BOX 和 AT91RM9200 液晶控制分析

LCD Application in Embedded System the Analysis of LCD Control in S3C44BOX and AT91RM9200

陈 曦 丁庆生 (电子科技大学电子工程学院,四川 成都 610054)

主要介绍了嵌入式设备中两种不同的嵌入式处理器对于液晶显示的控制方法,并分析了两款嵌入式处理器在液晶显示 上各自的特点。

关键词:S3C44BOX,AT91RM9200,数控雕刻机系统,LCD控制器,雷达综合测试仪

#### Abstract

In this paper the different ways of how the variety embedded processors control the LCD is introduced. And then, the displaying features of the two kinds of embedded system processors controlling the LCD is analyzed.

Keywords:s3c44b0x,at91rm9200,digital carving machine system,LCD controller,the integrated testing apparatus of radar

 $\mathbf{f}$ 

嵌入式技术可视化显示操作界面应用越来越多,如PDA、 工控系统实时数据显示等。在众多的嵌入式处理器当中,三星公 司的 S3C44BOX 和 Atmel 公司的 AT91RM9200 显得尤为突 出。S3C44BOX 是三星公司推出的一款基于 ARM7TDMI 内核 的嵌入式处理器,采用一种新的三星 ARM CPU 嵌入总线结 构 ---SAMBA2, 是 -- 款无 MMU 的嵌入式处理器, 但是它在内 部具有 LCD 控制器, 最大支持 256 色 STN, 使用 LCD 专用 DMA。笔者是将其应用于数控雕刻机系统的界面显示上。 AT91RM9200 是 Atmel 公司推出的一款基于 ARM9 内核的嵌 入式处理器。AT91RM9200 和 S3C44BOX 相反, 是一款具有 MMU 同时内部不具有 LCD 控制器的嵌入式处理器, 在液晶方 面的应用必须要依靠其他显示控制芯片,在项目中选用了 MAX-EPM3256。笔者是将其应用于雷达综合测试仪的界面显示上。

# 1 应用 S3C44BOX 的项目中 LCD 的显示控制

对 S3C44BOX 的应用是在数控雕刻机系统项目中实现的, 通过 S3C44BOX 灵活的 LCD 控制能力, 在液晶显示屏上实现 了对 U 盘中文件名和特定雕刻数据文件坐标原点的显示,定时 显示当前已雕刻到的幅面的 x、y、z 三轴坐标, 同时还可以显示 通过键盘而修改的相关参数(包括以进度条方式显示的参数、加 速度、空走速度、吸尘器等的开关)及雕刻幅面和指令格式类型, 并在屏幕的最下方显示相关提示及当前状态。

在 S3C44BOX 处理器中集成了 LCD 控制器, LCD 控制器 用来把定位在系统存储器中的视频缓冲区的 LCD 图象数据传 输到 LCD 驱动器,并产生必须的 LCD 控制信号。LCD 控制器 使用时间抖动算法和帧速率控制方法,支持在灰白 LCD 上的单 色、4级灰度、16级灰度显示,也能与彩色 LCD 的接口支持最大 256 色(每点8位)的显示。LCD 控制器可以编程支持不同水平 和垂直点数(640x480、320x240、160x160 等等)、不同数据线 宽度、不同的接口时序和刷新速率的 LCD, 支持 4 位双扫描、4 位单扫描、8位单扫描的 LCD 显示器, 并支持水平/垂直卷动, 用来支持更大的屏幕显示(如 1280 \* 1280)。项目中用于显示的 LCD 为 320x240 的 STN 伪彩液晶显示屏。

LCD 显示数据流如下:

当 LCDCDMA(LCD 专用 DMA,用来在不用 CPU 参与的 情况下自动传输帧存储器的视频数据到 LCD 驱动器显示)中的 FIFO 存储区为空或部分为空时,LCDCDMA 请求从帧存储器 预取数据(使用突发传输模式,一次预取4个字,在传输期间,不 允许总线控制权转让。FIFO 存储区总的尺寸是 24 个字(12 个 FIFOL, 12个FIFOH, 用来支持双扫描, 在单扫描模式, 仅一个 12个FIFOH可用)。

灰度显示和彩色 8 位显示模式在 S3C44B0X 的芯片资料 中有详细说明,在此就不具体解释了。

LCD 自刷新模式: S3C44B0X 支持 LCD 自刷新模式, 以减 少电源消耗, 这时 VCLK 为低, VD 保持先前的值, 其它信号不 变,这时电源管理模式可以进入 SL\_IDLE 模式。

S3C44BOX 处理器中的 LCD 寄存器如下:

控制寄存器 LCDCON1、LCD-CON2、LCDCON3. 帧缓冲区开始地址 LCDSADDR1、LCDSADDR2、LCDSAD-DR3, 红色、绿色及蓝色查找表寄存器 REDLUT、GREENLUT、BLUELUT, 抖动 模式寄存器 DP1-2、DP4-7、DP3-5、 DP2-3、DP5-7、DP3-4、DP4-5、DP6-7、DITHMODE。对于不同的 LCD, 在显示 的时候要对相应的寄存器的值进行修 改,以适应该 LCD 的显示。

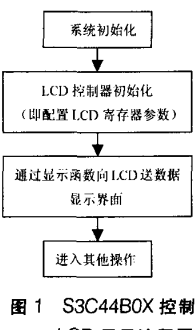

综上所述,对 LCD 寄存器参数设置

LCD 显示流程图

完成后就可以进行相关显示操作了。在程序中体现为如下的程 序代码(对 320 \* 240 的 STN 伪彩液晶屏(LFUBK9111A)): void LCD\_Init(void) //LCD 控制器各个寄存器的初始化

rLCDCON1=(0x0)|(2<<5)|(0<<7)|(0x3<<8)|(0x3<<10)|(16<<12); // disable, 8B\_SNGL\_SCAN, WDLY=8clk, WLH=8clk,

rLCDCON2 = (239) 1(119 << 10) 1(10 << 21); //LINEBLANK = 10, 320\*240 屏墓

rLCDSADDR1= (0x3 << 27) | (((unsigned int)aLcdActiveBuffer >> 22)<<21) | M5D ((unsigned int)aLcdActiveBuffer>>1);  $^{\prime\prime}$  $256 - \text{color}$ 

rLCDSADDR2 =(M5D ((unsigned int)aLcdActiveBuffer >>1) +  $(160*240)$  |  $(13<<21)$  ;

rLCDSADDR3= (320/2) | (((320-320)/2)<<9);

rREDLUT =0xfdb96420; //LCD 颜色寄存器初始化 rGREENLUT=0xfdb96420:

```
rBLUELUT=0xfb40:
rDlTHMODE=0x12210; //LCD抖动模式寄存器初始化
其他抖动模式寄存器均设置为S3C44BOX说明文档中的推荐配置。
rLCDCONl=(0x1)I(2<<5)I(O<<7)l(0x3<<8)l(0X3<<10)l(16<<12): //
enabIe
rPDATE=0xlfe:
Lcd—CIr(): //液晶屏幕清空刷新
}
#define LCD_PutPixel(x, y, c)\
    aLcdActiveBuffer[(y)][(x)/4] = ((aLcdActiveBuffer[(y)][(x)/4)]&
(7(0 \times f1000000) > ((x) \% 4)^{*}8)) | | ( (c)<<((4-1-((x) \% 4))^{*}8) ));
    另外,对于单色液晶屏笔者也进行了测试,代码如下
(320+240单色液晶屏(DMF50840NB—FW—AKE—AS)):
void LCD—Init(Void)
rLcDCONl=(O)l(2)l(1<<5)I(O<<7)I(Ox3<<8)I(Ox3<<10)l(16<<12):
// disable,4B_SNGL_SCAN,WDLY=8clk,WLH=8clk,
rLCDCON2 =(119)I(79 <<10)I(10 <<21); //LINEBLANK =10 ,
320'240屏幕
rLCDSADDR1= (0x0<<27) | ( ((unsigned int)aLcdActiveBuffer>>
22)<<21) | M5D ((unsigned int)aLcdActiveBuffer>>1); //
monochrome
rLCDSADDR2= M5D( (((unsigned int)aLcdActiveBuffer+(320*240/
8)) >>1) ) |
(13 < 21);
rLCDSADDR3=(320/16)l(((320~320)/16)<<9):
rLCDCON1 = (1)(2)(1 < 5)(0 < 7)(0 \times 3 < 8)(0 \times 3 < 10)(16 < 12);//enabIe
rPDATE=0xlfe:
Lcd—CIr(): //液晶屏幕清空刷新
#define LCD PutPixel(x, y, c)\
    aLcdActiveBuffer[(y)][(x)/32]=((aLcdActiveBuffer[(y)][(x)/32]
```
&(弋0x80000000>>((x)%32)★1)),)l((c)<<((32—1一((x)%32))+1))): 设置完LCD寄存器后,通过相关显示函数显示操作界面, 达到了客户对于显示界面的要求。

2 应用AT91RM9200的项目中LCD的显示控制

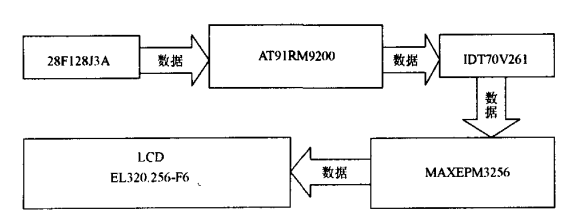

## 图2 AT91RM9200的LCD显示过程示意图

对于 AT91RM9200 的应用是在雷达综合测试仪的项目中 实现的。由于 AT91RM9200 内部没有像 S3C44BOX 的内部集 成的LCD控制器,因此选用了AItera公司的MAXEPM3256作 为液晶的控制芯片,并且用IDT70V261双口RAM作为液晶数 据的中转。应客户的要求,在液晶显示屏上只显示了周期、频率 等几个参数,同时还显示了频谱图。

由于AT91RM9200内部没有LCD控制器,所以采用外部 控制芯片控制液晶的显示。在项目中,LCD控制板是由两个主 要芯片组成的。一个芯片是AItera公司的MAXEPM3256,它是 作为液晶显示数据控制的主芯片,另一个芯片是IDT70V261,它 是作为双口RAM进行显示数据的中转。当整个系统上电的时

候,液晶显示数据首先由ARM9主控制芯片从fIash (28F128J3A)读人,然后转送到lDT70V261中,之后由MAX— EPM3256控制从双口RAM中读取并传送到液晶显示出来。主 要过程如图2所示。

对于这个项目的液晶显示,重点在CPLD对数据的控制,主要分 为两个主要部分,一个是MAXEPM3256从双口RAM中读取数 据,另一个就是 MAXEPM3256 向 LCD 送数据。

送数据过程及读数据过程如图3、图4所示。

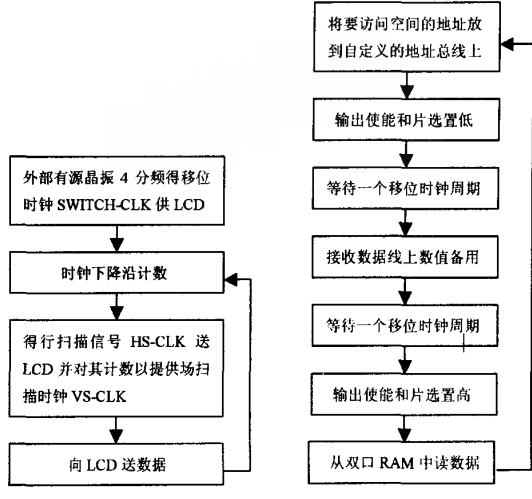

图3 送数据操作流程图 图4 读数据操作流程图

在MA×EPM3256向LCD送数据的过程中,需要注意的是: 外部有源晶振提供的20M时钟频率。移位时钟的下降沿 (下降沿计数,上升沿数据有效,这样建立和保持时间足够)需要 进行进行250周期循环计数,在计数值为3时,行扫描信号 HS\_CLK 变高(高有效), 在计数值为 163 时, 行扫描信号变低, 这样就得到了行扫描信号。将行扫描信号送给LCD,并再对行 扫描信号 HS\_CLK 进行计数 256 循环计数以提供场扫描时钟 Vs-CLK(虽然用的不是全局时钟,但是由于频率远远低于门级 的反应时间,不会产生很大影响,而且节约资源),在HS\_CLK 计数到O时,VS—CLK变高(其实只是要一个上升沿),在 HS—CLK计数到2时,VS—CLK变低。以上为LCD所需的3个 时钟信号。数据在SWITCH—CLK的下降沿且HS—CLK的高电 平期间左移位送出(即先送高位,可以根据显示方式的不同进行 变化),每次移两位(在双数据传输模式下)。

## 3结束语

基于上述分析,可以看出不同芯片对液晶控制的异同。 S3C44BO×内部集成了LCD控制器,对于液晶控制来说相对 方便,便于接触嵌入式不久的人学习,同时也由于它这种优势, S3C44BOX在手持设备上的应用比较广泛。而AT91RM9200 由于内部没有集成的LCD控制器,对于液晶的控制就复杂一 些,具体到项目中还牵扯到了对CPLD和双口RAM的应用。因 此,在实际应用当中要根据需求选择适当的芯片。

#### 参考文献

- <sup>1</sup> 田泽.嵌入式系统开发与应用.北京航空航天大学出版社,2005
- 2王诚,等.AItera FPGA/CPLD设计.人民邮电出版社,2005
- 3 夏宇闻.Verilog 数字系统设计教程.北京航空航天大学出版社,2003 [收稿日期:2005.9.23]

.